### <span id="page-0-0"></span>**Dell™ Studio 1735/1737** 服务手册

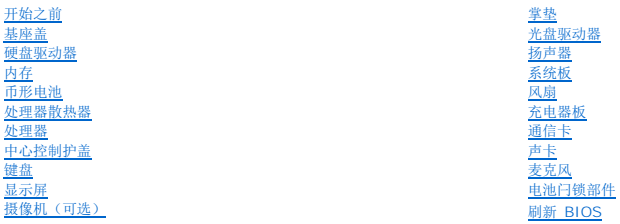

### 注、注意和警告

注**:**  "注"表示可以帮助您更好地使用计算机的重要信息。

注意**:**  "注意"表示可能会损坏硬件或导致数据丢失,并告诉您如何避免此类问题。

#### 警告**:**  "警告"表示可能会造成财产损失、人身伤害甚至死亡。

Dell™ n 系列计算机, 则本说明文件中关于 Microsoft® Windows® 操作系统的任何参考内容均不适。

#### 本说明文件中的信息如有更改,恕不另行通知。 **©2008 Dell Inc.**版权所有,翻印必究。

未经 Dell Inc. 书面许可,严禁以任何形式复制这些材料。

本文中使用的商标:*Dell* 和 *DELL* 徽标是 Dell Inc. 的商标;*Bluetooth* 是 Bluetooth SIG, Inc. 拥有的注册商标,并许可 Dell Inc. 使用。*Microsoft*、*Windows* 和 *Windows Vista* 是 Microsoft Corporation 在 美国和/或其它国家和地区的商标或注册商标。

本说明文件中述及的其它商标和商品名称是指拥有相应标记和名称的公司或其制造的产品。Dell Inc. 对其它公司的商标和产品名称不拥有任何所有权。

#### 型号:**PP31L**

**2008** 年 **10** 月修订版 **A01**

### <span id="page-1-0"></span>声卡 **Dell™ Studio 1735/1737** 服务手册

#### [卸下声卡](#page-1-1)

- [装回声卡](#page-1-2)
- 警告**:** 拆装计算机内部组件之前,请阅读计算机附带的安全说明。有关其它最佳安全操作信息,请参阅 **www.dell.com/regulatory\_compliance** 上的 **Regulatory Compliance**(合规性主页)。

**● 注意**: 为避免静电释放, 可通过使用接地腕带或不时地触摸计算机上未涂漆的金属表面(例如背面板)来导去身上的静电。

### <span id="page-1-1"></span>卸下声卡

- 1. 请按[照开始之前](file:///C:/data/systems/1735/cs/sm/before.htm#wp1435071)中的说明进行操作。
- 2. 按压所有已安装的插卡,并将其从 ExpressCard 插槽和八合一内存卡读取器中弹出。
- 3. 卸下所有已安装的内存模块和小型插卡(请参阅*内存[和通信卡\)](file:///C:/data/systems/1735/cs/sm/minicard.htm#wp1180188)*。
- 4. 请按照知下掌垫中的说明进行操作。
- 5. 拧下固定声卡的螺钉,并断开声卡电缆与系统板的上连接器的连接。

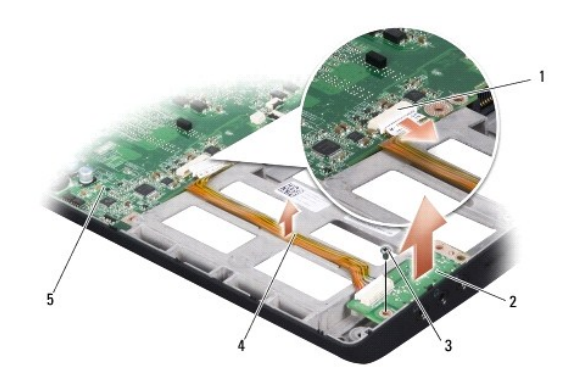

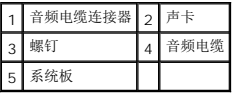

6. 将声卡和电缆从计算机基座中提出。

### <span id="page-1-2"></span>装回声卡

- 1. 将声卡放置到计算机基座中,然后装回固定声卡的螺钉。
- 2. 将声卡电缆连接至系统板上的连接器。
- 3. 请按[照装回掌垫](file:///C:/data/systems/1735/cs/sm/palmrest.htm#wp1048151)中的说明进行操作。
- 4. 重新安装内存模块和小型插卡(如果有)。
- 5. 在 ExpressCard 和 8 合 1 卡插槽中重新安装任何被卸除的卡。

**<b>● 注意**: 在打开计算机之前, 请装回所有螺钉, 并确保没有遗漏任何螺钉在计算机内部。如果未执行此操作, 则可能损坏计算机。

<span id="page-3-0"></span>基座盖 **Dell™ Studio 1735/1737** 服务手册

● [卸下基座盖](#page-3-1) ● [装回基座盖](#page-3-2)

### 警告**:** 拆装计算机内部组件之前,请阅读并遵循计算机附带的安全说明。

警告: 执行此步骤之前,请先关闭计算机,断开交流适配器与电源插座和计算机的连接,并断开调制解调器与墙上的连接器和计算机的连接,然后拔下计算机中的所有其<br>它外部电缆。 注意**:** 为防止静电损害,请使用接地腕带或不时触摸未上漆的金属表面(例如计算机背面的连接器)以导去身上的静电。

### <span id="page-3-1"></span>卸下基座盖

- 1. 确保已关闭计算机。
- 2. 取出电池(请参阅[拆装计算机内部组件之前](file:///C:/data/systems/1735/cs/sm/before.htm#wp1435099))。
- 3. 拧松基座盖上的八颗固定螺钉,并以图中所示的角度将护盖提离计算机。

#### 警告**:** 请勿触摸处理器散热器。只有经过培训的支持人员才能卸下处理器组件。

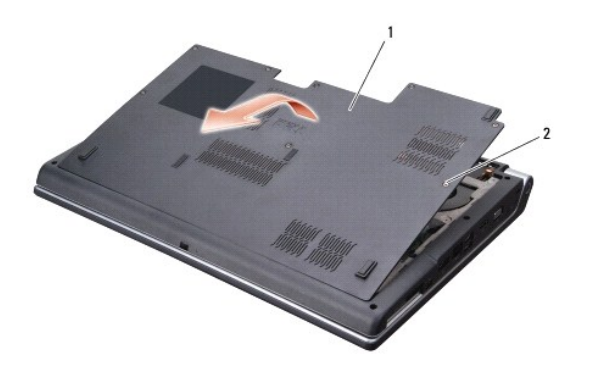

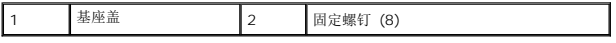

### <span id="page-3-2"></span>装回基座盖

- 1. 将基座盖上的卡舌与计算机底部对准。
- 2. 装回基座盖上的八颗固定螺钉并拧紧。
- 3. 将电池滑入电池槽,直至其卡入到位。

#### <span id="page-4-0"></span>电池闩锁部件 **Dell™ Studio 1735/1737** 服务手册

- [卸下电池闩锁部件](#page-4-1)
- [装回电池闩锁部件](#page-5-0)

#### 警告**:** 在您开始以下操作之前,请遵照您计算机附带的安全说明。

- **注意**: 为避免静电释放, 可通过使用接地腕带或不时地触摸计算机上未涂漆的金属表面(例如背面板)来导去身上的静电。
- **注意**: 为有助于防止损坏系统板, 请在拆装计算机内部组件之前卸下主电池(请参[阅拆装计算机内部组件之前\)](file:///C:/data/systems/1735/cs/sm/before.htm#wp1435099)。

### <span id="page-4-1"></span>卸下电池闩锁部件

- 1. 请按[照拆装计算机内部组件之前中](file:///C:/data/systems/1735/cs/sm/before.htm#wp1435099)的说明进行操作。
- 2. 卸下中心控制护盖(请参阅[卸下中心控制护盖\)](file:///C:/data/systems/1735/cs/sm/centrcnt.htm#wp1179905)。
- 3. 卸下键盘(请参阅<mark>卸下键盘</mark>)。
- 4. 卸下显示屏部件(请参[阅显示屏部件\)](file:///C:/data/systems/1735/cs/sm/display.htm#wp1179909)。
- 5. 卸下硬盘驱动器(请参阅<mark>卸下硬盘驱动器</mark>)。
- 6. 卸下掌垫(请参阅[卸下掌垫\)](file:///C:/data/systems/1735/cs/sm/palmrest.htm#wp1044787)。
- 7. 卸下系统板(请参阅<mark>卸下系统板</mark>)。
- 8. 卸下充电器板(请参阅<mark>[卸下充电器板\)](file:///C:/data/systems/1735/cs/sm/chargerb.htm#wp1179902)。</mark>
- 9. 拧下将电池闩锁部件固定到计算机基座的三颗螺钉。
- 10. 卸下将其固定到位的挂钩中的弹簧。

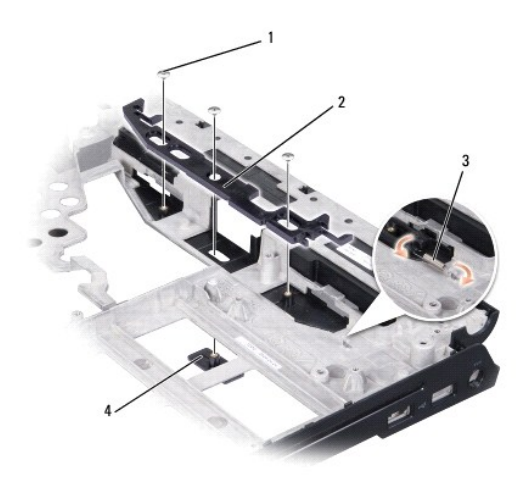

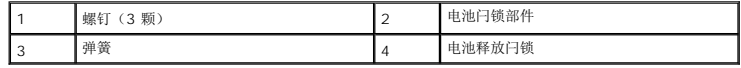

11. 将部件从计算机基座中提出。

### <span id="page-5-0"></span>装回电池闩锁部件

- 1. 将闩锁部件放置到计算机基座上的通道中。
- 2. 使用小螺丝刀将弹簧挂到计算机基座的挂钩上。
- 3. 装回三颗螺钉。

确保新安装的闩锁在推入松开时可平稳自由地移动。

- 4. 装回充电器板(请参阅<u>装回充电器板</u>)。
- 5. 装回系统板(请参阅<u>装回系统板</u>)。
- 6. 装回掌垫(请参阅<u>装回掌垫</u>)。
- 7. 装回硬盘驱动器(请参阅<u>更换硬盘驱动器</u>)。
- 8. 装回显示屏部件(请参阅<u>装回显示屏部件</u>)。
- 9. 装回基座盖 (请参阅<u>装回基座盖</u>)。
- 10. 装回键盘 (请参阅<u>装回键盘</u>)。
- 11. 装回中心控制护盖(请参阅<u>装回中心控制护盖</u>)。
- 注意**:** 在打开计算机之前,请装回所有螺钉,并确保没有遗漏任何螺钉在计算机内部。如果未执行此操作,则可能损坏计算机。
- 12. 将电池滑入电池槽中,直至其卡入到位。

#### <span id="page-6-0"></span>开始之前 **Dell™ Studio 1735/1737** 服务手册

- [建议使用的工具](#page-6-1)
- [关闭计算机](#page-6-2)
- [拆装计算机内部组件之前](#page-6-3)

本节提供了卸下和安装计算机中组件的步骤。除非另有说明,否则将假设在执行每个过程时均满足以下条件:

- 1 您已经执行了[关闭计算机](#page-6-2)[和拆装计算机内部组件之前中](#page-6-3)的步骤。
- l 您已经阅读了计算机附带的安全信息。
- l 可以通过以相反顺序执行拆卸步骤来装回组件或安装单独购买的组件。

### <span id="page-6-1"></span>建议使用的工具

执行本说明文件中的步骤时可能需要使用以下工具:

- l 小型平口螺丝刀
- l 梅花槽螺丝刀
- l 六角螺帽螺丝刀
- <sup>l</sup> 快擦写 BIOS 更新程序 CD

### <span id="page-6-2"></span>关闭计算机

注意**:** 为避免数据丢失,请在关闭计算机之前,保存并关闭所有打开的文件,并退出所有打开的程序。

- 1. 保存并关闭所有打开的文件,退出所有打开的程序。
- 2. 在 Windows Vista<sup>®</sup> 中, 依次单击 **开始 <sup>(3)</sup>**、箭头 <sup>(2)</sup>, 然后单击"关机"。

操作系统关闭进程结束后,计算机将关闭。

3. 确保计算机和所有连接的设备均已关闭。如果关闭操作系统时计算机和连接的设备未自动关闭,请按住电源按钮至少 8 到 10 秒钟直至计算机关闭。

### <span id="page-6-3"></span>拆装计算机内部组件之前

遵循以下安全原则有助于防止您的计算机受到潜在损坏,并有助于确保您的人身安全。

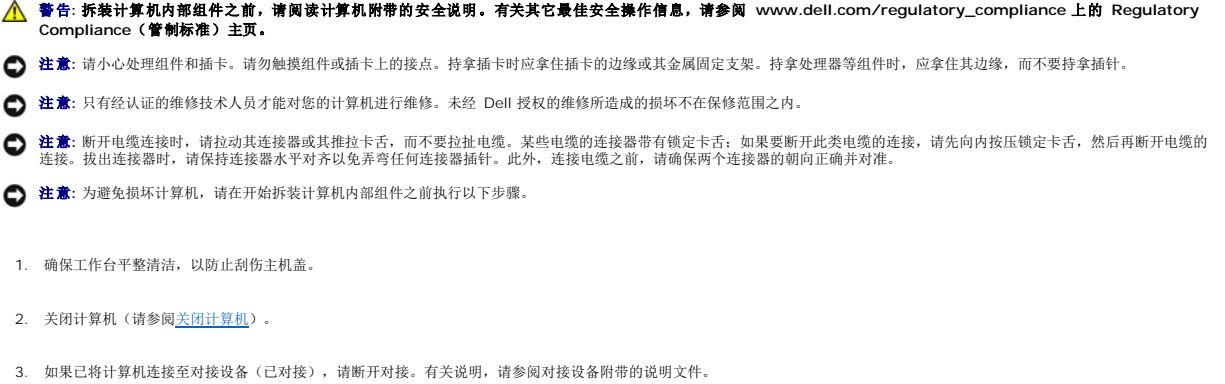

注意**:** 要断开网络电缆的连接,请先从计算机上拔下网络电缆,再将其从网络设备中拔下。

- 4. 断开所有电话线或网络电缆与计算机的连接。
- 5. 按压所有已安装的插卡,并将其从 ExpressCard 插槽和八合一内存卡读取器中弹出。
- 6. 断开计算机和所有连接的设备与各自电源插座的连接。
- 注意**:** 为有助于避免对系统板造成损坏,请务必在维修计算机之前从电池槽中取出电池。

注意**:** 为避免对计算机造成损坏,请仅使用专用于此特定 Dell 计算机的电池。请勿使用专用于其它 Dell 计算机的电池。

- 7. 将计算机翻转过来。
- 8. 滑动并单击电池释放闩锁。
- 9. 将电池从电池槽中滑出。

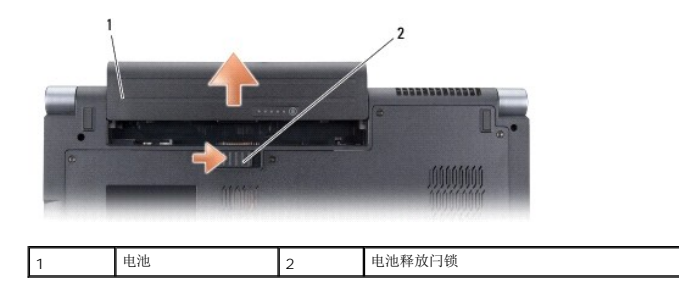

10. 按电源按钮以导去系统板上的残留电量。

#### <span id="page-8-0"></span>刷新 **BIOS Dell™ Studio 1735/1737** 服务手册

- 请从 CD 刷新 [BIOS](#page-8-1)
- [从硬盘驱动器快擦写](#page-8-2) BIOS

如果新的系统板随附 BIOS 更新程序 CD,则请从该 CD 快擦写 BIOS。如果您没有 BIOS 更新程序 CD,则请从硬盘驱动器快擦写 BIOS。

### <span id="page-8-1"></span>请从 **CD** 刷新 **BIOS**

1. 确保交流适配器已插入并且主电池安装正确。

**注**: 如果使用 BIOS 更新程序 CD 快擦写 BIOS, 请在插入 CD 之前将计算机设置为从 CD 进行引导。

2. 插入 BIOS 更新程序 CD, 然后重新启动计算机。

按照屏幕上显示的说明进行操作。计算机继续引导并更新新的 BIOS。快擦写更新完成之后,计算机会自动重新引导。

- 3. 在 POST 期间按 <F2> 键进入系统设置程序。
- 4. 按 <Alt> 和 <F> 组合键重设计算机默认值。
- 5. 按 <Esc> 键,选择 **Save changes and reboot**(保存更改并重新引导),然后按 <Enter> 键保存配置更改。
- 6. 从驱动器中取出该快擦写 BIOS 更新程序 CD,然后重新启动计算机。

### <span id="page-8-2"></span>从硬盘驱动器快擦写 **BIOS**

- 1. 确保交流适配器已插入、主电池安装正确且网络电缆已连接。
- 2. 打开计算机。
- 3. 在 **support.dell.com** 上找到适用于相关计算机的最新 BIOS 更新文件。
- 4. 单击 **"Download Now"** (立即下载)下载文件。
- 5. 如果显示"**Export Compliance Disclaimer**"(导出遵从免责声明)窗口,请单击"**Yes, I Accept this Agreement**"(是,我接受该协议)。 系统将显示 "File Download" (文件下载)窗口。
- 6. 单击"**Save this program to disk**"(将该程序保存到磁盘),然后单击"**OK**"(确定)。

```
系统将显示 "Save In" (保存位置)窗口。
```
- 7. 单击下箭头键以查看"**Save In**"(保存位置)菜单,选择 "**Desktop**"(桌面),然后单击"**Save**"(保存)。 文件将下载至您的桌面。
- 8. 系统显示"**Download Complete**"(下载完成)窗口时,单击"**Close**"(关闭)。 文件图标将显示在您的桌面上,并且与下载的 BIOS 更新文件的标题相同。
- 9. 双击桌面上的文件图标,并按照屏幕上的说明进行操作。

<span id="page-10-0"></span>摄像机(可选) **Dell™ Studio 1735/1737** 服务手册

● [卸下摄像头](#page-10-1)

● [装回摄像头](#page-10-2)

#### 警告**:** 拆装计算机内部组件之前,请阅读并遵循计算机附带的安全说明。

注意**:** 为防止静电损害,请使用接地腕带或不时触摸未上漆的金属表面(例如计算机背面的连接器)以导去身上的静电。

### <span id="page-10-1"></span>卸下摄像头

- 1. 请按照<mark>开始之前</mark>中的说明进行操作。
- 2. 请按[照显示屏部件中](file:///C:/data/systems/1735/cs/sm/display.htm#wp1179909)的说明进行操作。
- 3. 卸下显示屏挡板(请参[阅显示屏挡板\)](file:///C:/data/systems/1735/cs/sm/display.htm#wp1183775)。
- 4. 拉扯摄像机电缆推拉卡舌以断开摄像机与摄像机板上连接器的连接。
- 5. 拧下固定摄像机板的两颗螺钉。

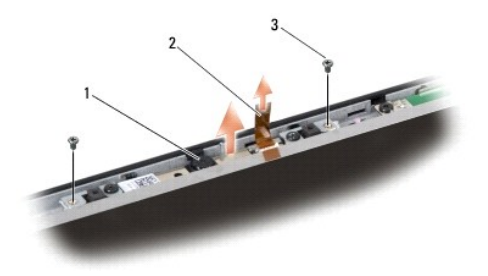

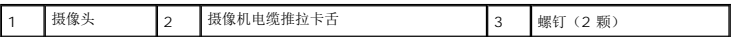

6. 卸下摄像头板。

### <span id="page-10-2"></span>装回摄像头

- 1. 将摄像机板对准螺孔上方。
- 2. 装回将摄像机板固定到显示屏上的两颗螺钉。
- 3. 将摄像机电缆连接到显示屏板上的连接器。
- 4. 装回显示屏挡板(请参阅<u>装回显示屏挡板</u>)。
- 5. 请按[照装回显示屏部件中](file:///C:/data/systems/1735/cs/sm/display.htm#wp1183623)的说明进行操作。

### <span id="page-11-0"></span>中心控制护盖

**Dell™ Studio 1735/1737** 服务手册

- [卸下中心控制护盖](#page-11-1)
- [装回中心控制护盖](#page-12-1)
- 警告**:** 拆装计算机内部组件之前,请阅读计算机附带的安全说明。有关其它最佳安全操作信息,请参阅 **www.dell.com/regulatory\_compliance** 上的 **Regulatory Compliance**(合规性主页)。
- **< 注意:** 为防止静电损害, 请使用接地腕带或不时触摸未上漆的金属表面(例如计算机背面的连接器)以导去身上的静电。
- 注意**:** 为了有助于防止对系统板造成损坏,必须在拆装计算机内部组件之前从电池槽中取出电池。

### <span id="page-11-1"></span>卸下中心控制护盖

- 1. 请按[照开始之前](file:///C:/data/systems/1735/cs/sm/before.htm#wp1435071)中的步骤进行操作。
- 2. 将计算机翻转过来,拧下将中心控制护盖固定到计算机基座的螺钉。

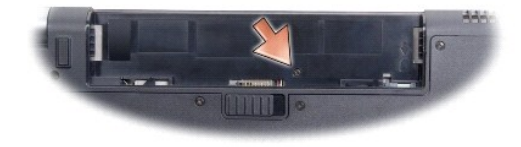

- 3. 翻转计算机使其正面朝上,然后将显示屏打开到最大程度。
- 4. 使用塑料划片从计算机背面松动中心控制护盖。
- 5. 松动该中心控制护盖直至您可以看到将其固定到系统板的介质控制按钮电缆。
- 注意**:** 卸下中心控制护盖时请格外小心。带电缆(用于将护盖固定到系统板)的护盖极易损坏。

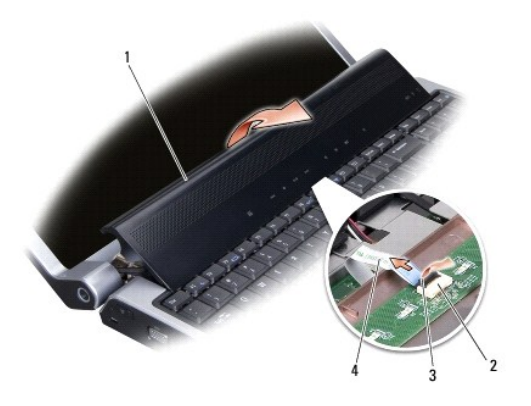

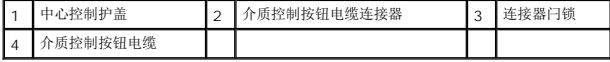

6. 松开将电缆固定到中心控制护盖上的连接器的连接器闩锁,然后拔下该电缆。

7. 将中心控制护盖提离计算机。

### <span id="page-12-1"></span><span id="page-12-0"></span>装回中心控制护盖

- 1. 将介质控制按钮电缆滑入中心控制护盖上的连接器,直至其就位,然后拉下将电缆固定到连接器的连接器闩锁。
- 2. 对准中心控制护盖下方的挂钩,然后将护盖卡入到位。
- 3. 将计算机翻转过来,装回将中心控制护盖固定到计算机基座的螺钉。
- 4. 将电池滑入电池槽中,直至其卡入到位。

## <span id="page-13-0"></span>充电器板

**Dell™ Studio 1735/1737** 服务手册

- [卸下充电器板](#page-13-1)
- [装回充电器板](#page-13-2)
- 警告**:** 拆装计算机内部组件之前,请阅读计算机附带的安全说明。有关其它最佳安全操作信息,请参阅 **www.dell.com/regulatory\_compliance** 上的 **Regulatory Compliance**(合规性主页)。
- **< 注意:** 为防止静电损害, 请使用接地腕带或不时触摸未上漆的金属表面(例如计算机背面的连接器)以导去身上的静电。
- 注意**:** 为了有助于防止对系统板造成损坏,必须在拆装计算机内部组件之前从电池槽中取出电池。

### <span id="page-13-1"></span>卸下充电器板

- 1. 请按[照开始之前](file:///C:/data/systems/1735/cs/sm/before.htm#wp1435071)中的步骤进行操作。
- 2. 按压所有已安装的插卡,并将其从 ExpressCard 插槽和八合一内存卡读取器中弹出。
- 3. 卸下所有已安装的内存模块和小型插卡(请参[阅内存](file:///C:/data/systems/1735/cs/sm/memory.htm#wp1180190)[和通信卡\)](file:///C:/data/systems/1735/cs/sm/minicard.htm#wp1180188)。
- 4. 请按照<mark>卸下系统板</mark>中的说明进行操作。
- 5. 拧下将充电器板固定到计算机基座的螺钉。

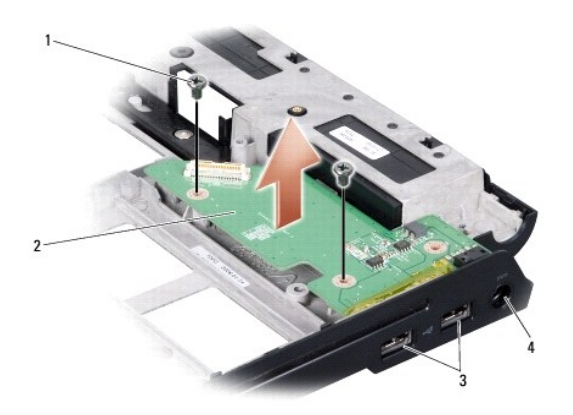

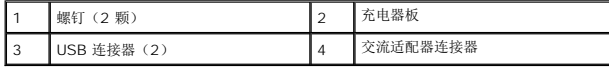

6. 将充电器板从计算机基座中提出。

### <span id="page-13-2"></span>装回充电器板

- 1. 将充电器板置于计算机基座中。
- 2. 装回将充电器板固定到计算机基座的螺钉。
- 3. 请按照<u>装回系统板</u>中的说明进行操作。

#### <span id="page-15-0"></span>币形电池 **Dell™ Studio 1735/1737** 服务手册

#### ● [卸下币形电池](#page-15-1)

- [装回币形电池](#page-15-2)
- 警告**:** 拆装计算机内部组件之前,请阅读计算机附带的安全说明。有关其它最佳安全操作信息,请参阅 **www.dell.com/regulatory\_compliance** 上的 **Regulatory Compliance**(合规性主页)。
- **< 注意:** 为防止静电损害, 请使用接地腕带或不时触摸未上漆的金属表面(例如计算机背面的连接器)以导去身上的静电。
- 注意**:** 为了有助于防止对系统板造成损坏,必须在拆装计算机内部组件之前从电池槽中取出电池。

### <span id="page-15-1"></span>卸下币形电池

- 1. 请按[照开始之前](file:///C:/data/systems/1735/cs/sm/before.htm#wp1435071)中的步骤进行操作。
- 2. 将计算机翻转过来,然后卸下基座盖(请参阅<u>卸下基座盖</u>)。

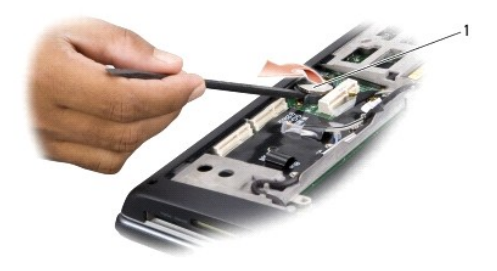

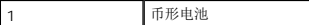

3. 使用塑料划片向前、向上推动币形电池,以将其从插槽中松开。

### <span id="page-15-2"></span>装回币形电池

- 1. 装回币形电池,使其正极 (+) 侧朝上。
- 2. 装回基座盖(请参阅<u>装回基座盖</u>)。
- 3. 将电池滑入电池槽中,直至其卡入到位。

#### <span id="page-16-0"></span>处理器 **Dell™ Studio 1735/1737** 服务手册

● [卸下处理器](#page-16-1)

● [安装处理器](#page-16-2)

#### 警告**:** 拆装计算机内部组件之前,请阅读并遵循计算机附带的安全说明。

- **注意:** 为防止静电损害, 请使用接地腕带或不时触摸未上漆的金属表面(例如计算机背面的连接器)以导去身上的静电。
- **注意**: 为防止卸下或装回处理器时 ZIF 插槽凸轮螺钉和处理器之间偶尔发生触碰, 请在拧动凸轮螺钉时轻轻按压处理器的中心。
- 注意**:** 为避免损坏处理器,拧动凸轮螺钉时请使螺丝刀与处理器相垂直。

#### <span id="page-16-1"></span>卸下处理器

- 1. 请按[照开始之前](file:///C:/data/systems/1735/cs/sm/before.htm#wp1435071)中的说明进行操作。
- 2. 将计算机翻转过来,然后卸下基座盖(请参阅<mark>卸下基座盖</mark>)。
- 3. 卸下处理器散热器(请参阅<mark>卸下处理器散热器</mark>)。
- 注意**:** 卸下处理器时,请垂直向上拉动。小心不要弄弯处理器上的插针。
- **注意**: 为防止卸下或装回处理器时 ZIF 插槽凸轮螺钉和处理器之间偶尔发生触碰, 请在拧动凸轮螺钉时轻轻按压处理器的中心。
- 4. 要松开 ZIF 插槽,请使用小型平口螺丝刀,逆时针旋转 ZIF 插槽凸轮螺钉,直至将其完全卸下。

ZIF 插槽凸轮螺钉可将处理器固定到系统板。注意 ZIF 插槽凸轮螺钉上的箭头。

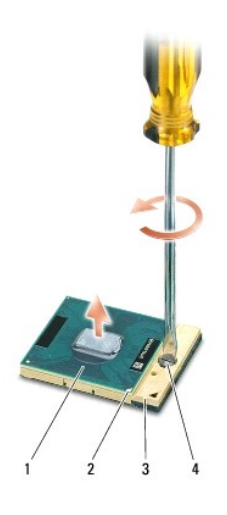

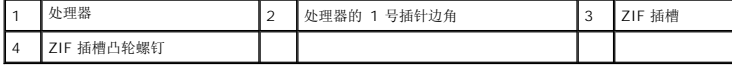

5. 使用处理器取出工具卸下处理器。

### <span id="page-16-2"></span>安装处理器

**● 注意**: 安装处理器之前, 请确保凸轮锁处于完全打开位置。在 ZIF 插槽上正确安装处理器时无需用力。

- **注意**: 未正确安装处理器可导致处理器与 ZIF 插槽接触不良或永久损坏。
- 1. 对齐处理器的 1 号插针边角以便其指向 ZIF 插槽上的三角形,然后将处理器插入 ZIF 插槽。

正确安装处理器后,所有四个边角均整齐地处于同一高度。如果处理器的一个或多个边角比其它边角要高,则处理器未正确安装。

**● 注意:** 为防止卸下或装回处理器时 ZIF 插槽凸轮螺钉和处理器之间偶尔发生触碰, 请在拧动凸轮螺钉时轻轻按压处理器的中心。

- 2. 通过顺时针旋转凸轮螺钉收紧 ZIF 插槽,以将处理器固定到系统板。
- 3. 揭开散热垫的背面,然后将散热垫粘附到处理器散热器上覆盖处理器的部分。
- 4. 卸下处理器散热器(请参阅[装回处理器散热器\)](file:///C:/data/systems/1735/cs/sm/cpucool.htm#wp1122720)。
- 5. 装回基座盖 (请参阅<u>装回基座盖</u>)。
- 6. 将电池滑入电池槽中,直至其卡入到位。
- 7. 使用快擦写 [BIOS](file:///C:/data/systems/1735/cs/sm/bios.htm#wp1084976) 更新程序 CD 更新 BIOS。请参阅<mark>刷新 BIOS</mark>。

#### <span id="page-18-0"></span>处理器散热器

**Dell™ Studio 1735/1737** 服务手册

- [卸下处理器散热器](#page-18-1)
- [装回处理器散热器](#page-18-2)

#### 警告**:** 拆装计算机内部组件之前,请阅读并遵循计算机附带的安全说明。

**合 注意:** 为防止静电损害, 请使用接地腕带或不时触摸未上漆的金属表面(例如计算机背面的连接器)以导去身上的静电。

#### <span id="page-18-1"></span>卸下处理器散热器

- 1. 请按[照开始之前](file:///C:/data/systems/1735/cs/sm/before.htm#wp1435071)中的说明进行操作。
- 2. 将计算机翻转过来,然后卸下基座盖(请参阅<u>卸下基座盖</u>)。
- 3. 拧松将处理器散热器固定到系统板的三颗固定螺钉。

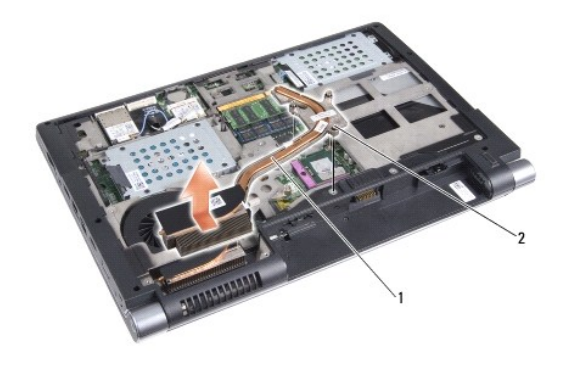

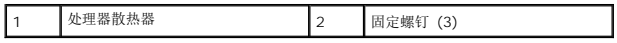

4. 将处理器散热器提离计算机。

### <span id="page-18-2"></span>装回处理器散热器

#### A 著告: 拆装计算机内部组件之前,请阅读并遵循计算机附带的安全说明。

**● 注意:** 为防止静电损害计算机内部组件, 请在触摸计算机的任何电子组件之前, 先导去身上的静电。您可以通过触摸未上漆的金属表面来导去身上的静电。

- 注**:** 如果原始处理器和散热器重新安装在一起,则可以重新使用原始垫板。如果处理器或散热器已更换,请使用套件中提供的热垫板以确保完成导热。
- **/ 注**: 执行此步骤时假定您已卸下处理器散热器并已准备好将其装回。
- 1. 揭开散热垫的背面,然后将散热垫粘附到散热器上覆盖处理器的部分。
- 2. 将处理器散热器放置到系统板上。
- 3. 拧紧将处理器散热器固定到系统板的三颗固定螺钉。
- 4. 装回基座盖(请参阅<u>装回基座盖</u>)。
- 5. 将电池滑入电池槽中,直至其卡入到位。

#### <span id="page-20-0"></span>显示屏

#### **Dell™ Studio 1735/1737** 服务手册

- [显示屏部件](#page-20-1)
- [显示屏挡板](#page-22-1)
- [卸下显示屏面板](#page-22-2)
- [显示屏面板电缆](#page-23-0)
- [显示屏转换卡](#page-24-0)
- [显示屏铰接部件](#page-25-0)
- 警告**:** 拆装计算机内部组件之前,请阅读计算机附带的安全说明。有关其它最佳安全操作信息,请参阅 **www.dell.com/regulatory\_compliance** 上的 **Regulatory Compliance**(合规性主页)。
- **< 注意:** 为防止静电损害, 请使用接地腕带或不时触摸未上漆的金属表面(例如计算机背面的连接器)以导去身上的静电。
- 注意**:** 为了有助于防止对系统板造成损坏,必须在拆装计算机内部组件之前从电池槽中取出电池。

### <span id="page-20-1"></span>显示屏部件

#### 卸下显示屏部件

- 1. 请按[照开始之前](file:///C:/data/systems/1735/cs/sm/before.htm#wp1435071)中的说明进行操作。
- 2. 卸下中心控制护盖(请参阅<mark>卸下中心控制护盖</mark>)。
- 3. 将计算机翻转过来,然后卸下基座盖(请参阅[卸下基座盖\)](file:///C:/data/systems/1735/cs/sm/base.htm#wp1223484)。
- 4. 拔下小型插卡的小型插卡电缆(如果有)(请参阅[无线小型插卡](file:///C:/data/systems/1735/cs/sm/minicard.htm#wp1180236))。
- 5. 记下电缆布线,并小心地使小型插卡天线电缆从小型插卡布线导向器中脱离。

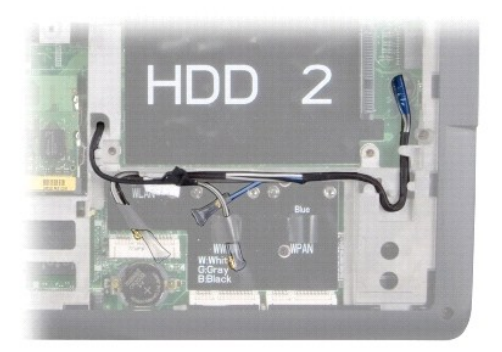

- 6. 将计算机翻转过来。
- 7. 卸下键盘(请参阅<u>卸下键盘</u>)。
- 8. 记下电缆布线,并小心地从小型插卡布线导向器中取出小型插卡天线电缆,然后将其拉出系统板,这样它们即可脱离计算机基座。
- 9. 拉动显示屏电缆推拉卡舌,以断开显示屏电缆与系统板上的显示屏连接器的连接。
- 10. 断开可选摄像机电缆和 Wi-Fi 嗅探器/电源按钮板电缆连接器与系统板的连接。

<span id="page-21-0"></span>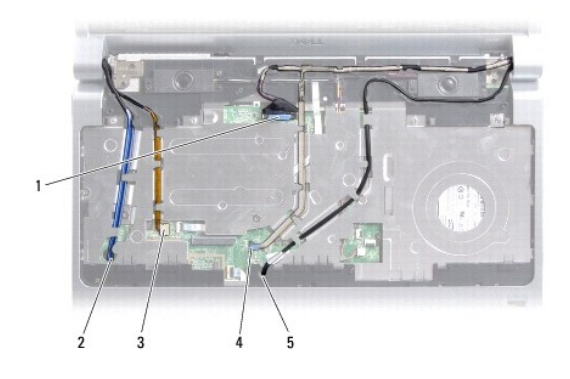

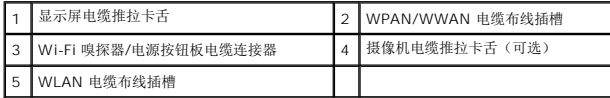

11. 记下电缆布线,并小心地从布线导向器中取出电缆。

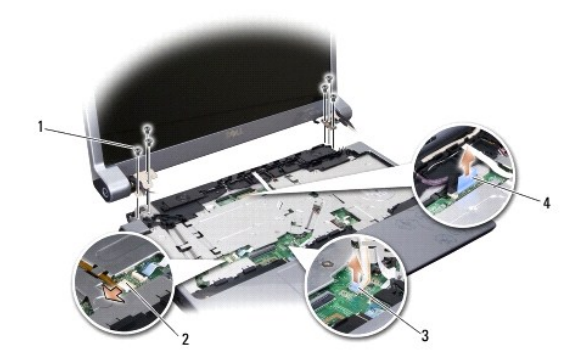

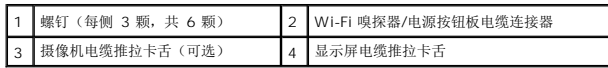

- 12. 拧下显示屏部件每个侧边上的三颗螺钉。
- 13. 卸下显示屏部件。

### <span id="page-21-1"></span>装回显示屏部件

- 1. 将显示屏部件放置到位,然后装回每个侧边上的三颗螺钉。
- 2. 使可选摄像机电缆、Wi-Fi 嗅探器/电源按钮板电缆和显示屏电缆穿过布线导向器进行布线,然后将电缆连接器连接到系统板。
- 3. 记下电缆布线,并小心地使小型插卡天线电缆穿过系统板滑入其布线导向器中。
- 4. 装回键盘(请参阅<u>装回键盘</u>)。
- 5. 装回中心控制护盖(请参阅<u>装回中心控制护盖</u>)。
- 6. 将计算机翻转过来。
- 7. 记下电缆布线,并小心地穿过小型插卡布线导向器插入小型插卡天线电缆。
- <span id="page-22-0"></span>8. 将小型插卡电缆重新连接至小型插卡(如果有)(请参阅[无线小型插卡\)](file:///C:/data/systems/1735/cs/sm/minicard.htm#wp1180236)。
- 9. 装回基座盖 (请参阅<u>装回基座盖</u>)。
- 注意**:** 在打开计算机之前,请装回所有螺钉,并确保没有遗漏任何螺钉在计算机内部。如果未执行此操作,则可能损坏计算机。
- 10. 将电池滑入电池槽中,直至其卡入到位。

### <span id="page-22-1"></span>显示屏挡板

### 卸下显示屏挡板

- 注意**:** 显示屏挡板极易损坏。请小心移动显示屏挡板以防止将其损坏。
- 1. 请按[照显示屏部件中](#page-20-1)的说明进行操作。
- 2. 用指尖小心地撬起显示屏挡板的内边缘。
- 3. 卸下显示屏挡板。

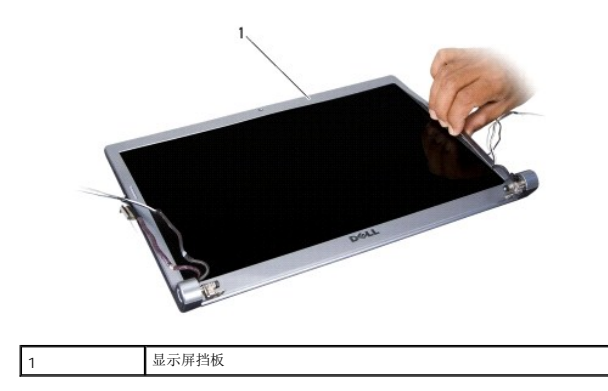

### <span id="page-22-3"></span>装回显示屏挡板

- 1. 在显示屏面板上方重新对准显示屏挡板,然后轻轻地卡入到位。
- 2. 请按照<mark>装回显示屏部件</mark>中的说明进行操作。

### <span id="page-22-2"></span>卸下显示屏面板

#### 卸下显示屏面板

- 1. 请按[照显示屏部件中](#page-20-1)的说明进行操作。
- 2. 卸下显示屏挡板(请参[阅显示屏挡板\)](#page-22-1)。

<span id="page-23-2"></span>3. 拧下固定显示屏面板的六颗螺钉。

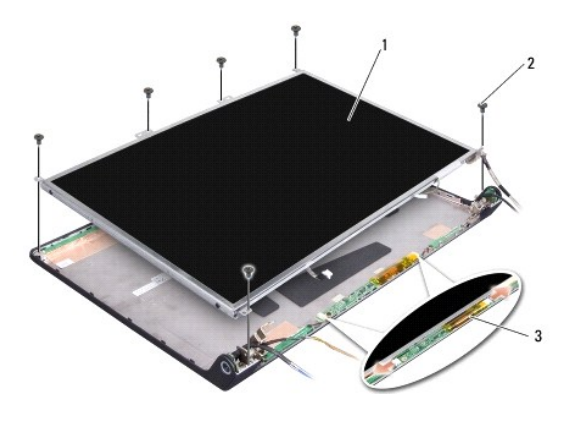

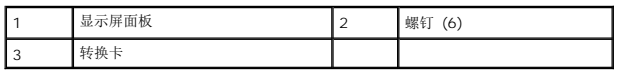

- 4. 断开电缆与转换卡两侧连接器的连接。
- 5. 卸下显示屏面板。
- 6. 卸下将显示屏面板支架固定到显示屏面板的四颗螺钉(每侧两颗)。

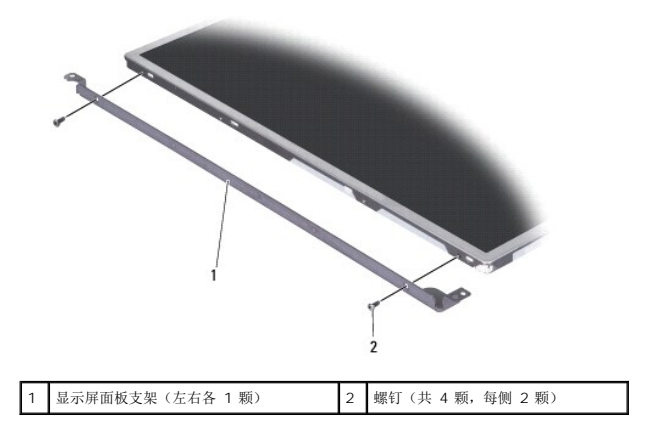

### <span id="page-23-1"></span>装回显示屏面板

- 1. 通过装回显示屏面板每个侧边上的两颗螺钉将显示屏支架连接到显示屏面板。
- 2. 将显示屏面板与显示屏背面对齐,然后将电缆连接到转换卡两侧的连接器上。
- 3. 装回将显示屏面板固定到显示屏护盖的六颗螺钉。
- 4. 装回显示屏挡板(请参阅<u>装回显示屏挡板</u>)。
- 5. 请按照<u>装回显示屏部件</u>中的说明进行操作。

### <span id="page-23-0"></span>显示屏面板电缆

### 卸下显示屏面板电缆

注**:** 显示屏面板电缆和连接器可能会有所差异,这取决于您订购的显示屏面板。

- 1. 请按照<u>显示屏部件</u>中的说明进行操作。
- 2. 卸下显示屏挡板(请参[阅显示屏挡板\)](#page-22-1)。
- 3. [卸下显示屏面板](#page-22-2)(请参阅 <u>卸下显示屏面板</u>)。
- 4. 将显示屏面板翻转过来,然后将其放置到一个干净的平面上。

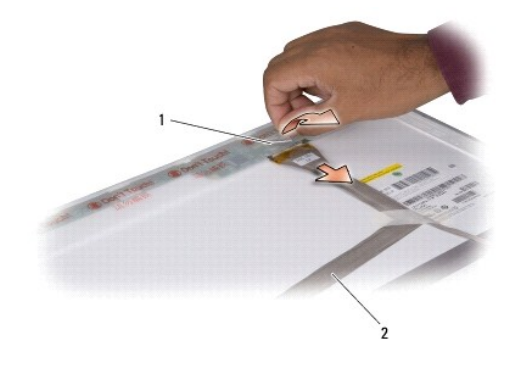

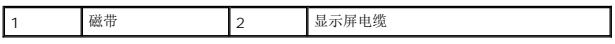

5. 提起将显示屏电缆固定到顶部连接器的胶带,然后断开该电缆与连接器的连接。

### 装回显示屏面板电缆

- 1. 将显示器电缆重新连接到顶部的连接器并胶带紧固。
- 2. 装回显示屏面板(请参阅<u>装回显示屏面板</u>)。
- 3. 装回显示屏挡板(请参阅<u>装回显示屏挡板</u>)。
- 4. 请按照<u>装回显示屏部件</u>中的说明进行操作。

### <span id="page-24-0"></span>显示屏转换卡

#### 卸下显示屏转换卡

- 1. 请按[照显示屏部件中](#page-20-1)的说明进行操作。
- 2. 卸下显示屏挡板(请参[阅显示屏挡板\)](#page-22-1)。
- 3. 断开电缆与转换卡两侧连接器的连接。

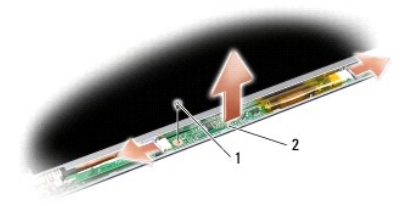

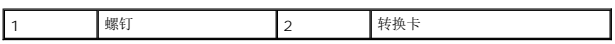

4. 拧下固定转换卡的螺钉,然后将转换卡提离显示屏部件。

### 装回显示屏转换卡

- 1. 装回固定转换卡的螺钉。
- 2. 将电缆连接到转换卡两侧的连接器。
- 3. 装回显示屏挡板(请参阅<u>装回显示屏挡板</u>)。
- 4. 请按照<u>装回显示屏部件</u>中的说明进行操作。

### <span id="page-25-0"></span>显示屏铰接部件

### 卸下显示屏铰接部件

- 1. 请按[照显示屏部件中](#page-20-1)的说明进行操作。
- 2. 卸下显示屏挡板(请参[阅显示屏挡板\)](#page-22-1)。
- 3. [卸下显示屏面板](#page-22-2)(请参阅 *<u>卸下显示屏面板</u>)*。
- 4. 拧下将铰接部件固定到显示屏护盖的四颗螺钉(每侧两颗),然后卸下铰接部件。

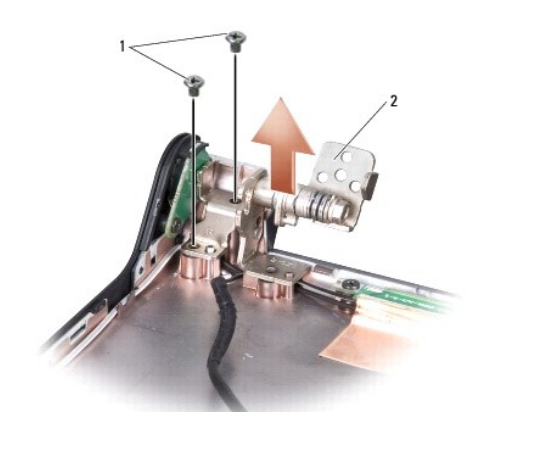

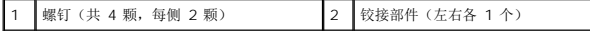

### 装回显示屏铰接部件

- 1. 装回铰接部件,然后装回将铰接部件固定到显示屏护盖的四颗螺钉(每侧各两颗)。
- 2. 装回显示屏面板(请参阅<u>装回显示屏面板</u>)。
- 3. 装回显示屏挡板(请参阅<u>装回显示屏挡板</u>)。
- 4. 请按照<u>装回显示屏部件</u>中的说明进行操作。

[返回目录页面](file:///C:/data/systems/1735/cs/sm/index.htm)

 $\overline{\phantom{a}}$ 

<span id="page-27-0"></span>风扇 **Dell™ Studio 1735/1737** 服务手册

● [卸下风扇](#page-27-1) ● [装回风扇](#page-27-2)

#### 警告**:** 拆装计算机内部组件之前,请阅读并遵循计算机附带的安全说明。

**< 注意:** 为防止静电损害, 请使用接地腕带或不时触摸未上漆的金属表面(例如计算机背面的连接器)以导去身上的静电。

### <span id="page-27-1"></span>卸下风扇

- 1. 请按[照开始之前](file:///C:/data/systems/1735/cs/sm/before.htm#wp1435071)中的说明进行操作。
- 2. 请按照<mark>卸下系统板</mark>中的说明进行操作。
- 3. 拧下将风扇固定到计算机基座的螺钉。

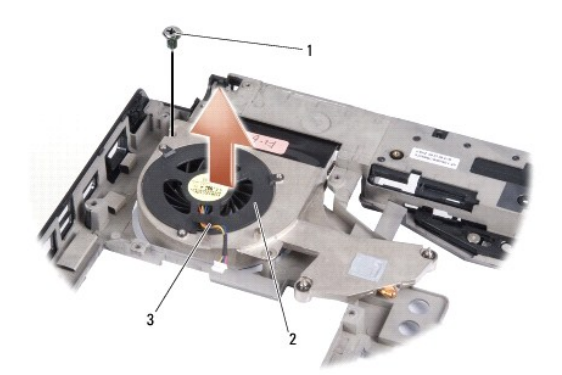

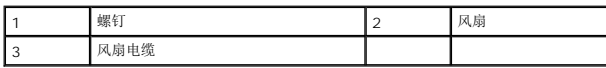

4. 将风扇(连同电缆)提离计算机。

### <span id="page-27-2"></span>装回风扇

#### **个 警告: 拆装计算机内部组件之前,请阅读并遵循计算机附带的安全说明。**

**● 注意:** 为防止静电损害计算机内部组件, 请在触摸计算机的任何电子组件之前, 先导去身上的静电。您可以通过触摸未上漆的金属表面来导去身上的静电。

- 注**:** 执行此步骤时假设您已卸下风扇并已准备好将其装回。
- 1. 将风扇(连同电缆)放置到计算机基座上。
- 2. 装回将风扇固定到计算机基座的螺钉。
- 3. 请按照<u>装回系统板</u>中的说明进行操作。

#### <span id="page-29-0"></span>硬盘驱动器

**Dell™ Studio 1735/1737** 服务手册

- [卸下硬盘驱动器](#page-29-1)
- [更换硬盘驱动器](#page-31-1)

#### 警告**:** 如果在硬盘驱动器很热时将其从计算机上卸下,请勿触摸硬盘驱动器的金属外壳。

- 警告**:** 拆装计算机内部组件之前,请阅读计算机附带的安全说明。有关其它最佳安全操作信息,请参阅 **www.dell.com/regulatory\_compliance** 上的 **Regulatory Compliance**(合规性主页)。
- **注意:** 为防止数据丢失, 请在卸下硬盘驱动器之前[关闭计算机](file:///C:/data/systems/1735/cs/sm/before.htm#wp1435089)(请参阅<u>关闭计算机</u>)。计算机处于打开或睡眠状态时请勿卸下硬盘驱动器。
- 注意**:** 硬盘驱动器极易损坏。处理硬盘驱动器时,请务必小心。
- 注意**:** 只有经认证的维修技术人员才能对您的计算机进行维修。未经 Dell 授权的维修所造成的损坏不在保修范围之内。
- **注意**: 断开电缆连接时,请拉动其连接器或其推拉卡舌,而不要拉扯电缆。某些电缆的连接器带有锁定卡舌; 如果要断开此类电缆的连接,请先向内按压锁定卡舌,然后再断开电缆的<br>连接。拔出连接器时,请保持连接器水平对齐以免弄弯任何连接器插针。此外,连接电缆之前,请确保两个连接器的朝向正确并对准。
- 注**:** 对于不是 Dell 提供的硬盘驱动器,Dell 不保证其兼容性,也不提供支持。
- 注**:** 如果您安装的硬盘驱动器不是 Dell 提供的,则需要在新硬盘驱动器上安装操作系统、驱动程序和公用程序(请参阅《Dell 技术指南》)。

#### <span id="page-29-1"></span>卸下硬盘驱动器

- 1. 请按[照开始之前](file:///C:/data/systems/1735/cs/sm/before.htm#wp1435071)中的步骤进行操作。
- 2. 将计算机翻转过来,然后卸下基座盖(请参阅<mark>卸下基座盖</mark>)。
- 3. 从系统板上拆离硬盘驱动器。
	- <sup>l</sup> 针对硬盘驱动器 1:
		- ¡ 拧下将硬盘驱动器部件固定到计算机基座的四颗螺钉。
		- o 拉动连接到系统板的电缆上的蓝色推拉卡舌以断开电缆的连接。
		- ¡ 拉动黑色推拉卡舌以将硬盘驱动器从计算机中提出。

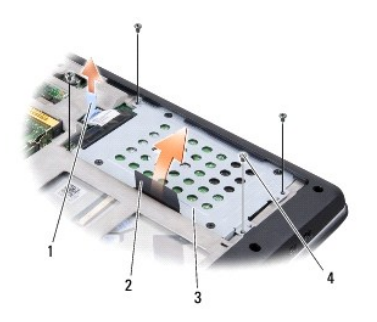

|                      | 蓝色推拉<br>$-$ | - | 黑色推拉<br>卡舌    |
|----------------------|-------------|---|---------------|
| $\vert$ <sup>3</sup> | 硬盘驱动器部件     |   | 颗<br>螺钉<br>-4 |

¡ 拉动插入器以断开其与硬盘驱动器的连接。

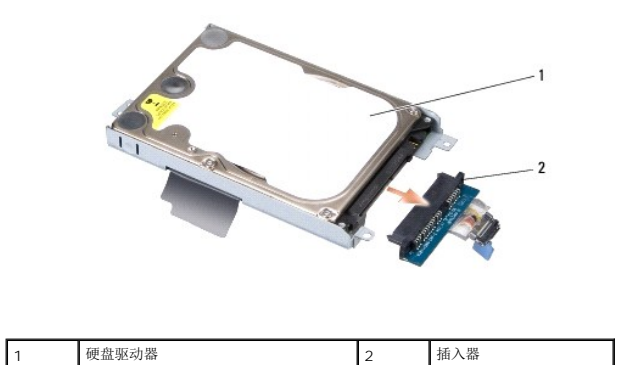

¡ 拧下将硬盘驱动器固定框架固定到硬盘驱动器的四颗 M3 x 3 mm 螺钉。

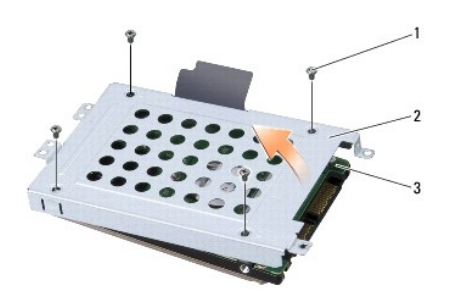

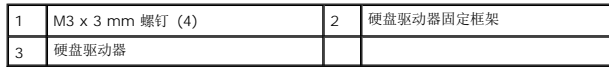

<sup>l</sup> 针对硬盘驱动器 2:

¡ 拧下将硬盘驱动器部件固定到计算机基座的四颗螺钉。

¡ 拉动硬盘驱动器上的黑色推拉卡舌以断开硬盘驱动器与系统板连接器的连接,并将硬盘驱动器从计算机中提出。

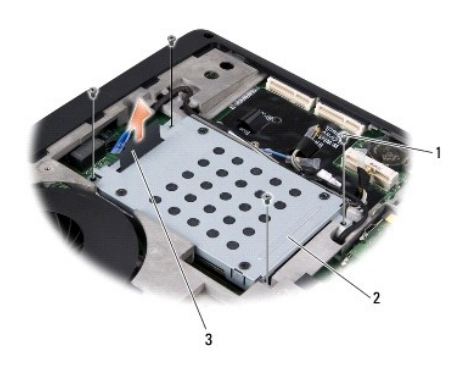

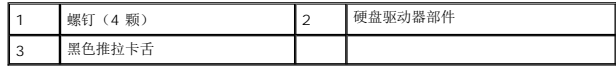

¡ 拧下将硬盘驱动器固定框架固定到硬盘驱动器的四颗 M3 x 3 mm 螺钉。

<span id="page-31-0"></span>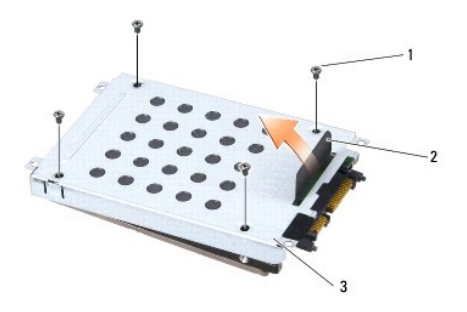

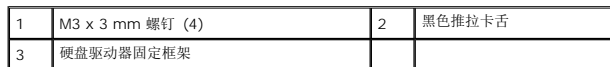

¡ 拉动插入器以将其从硬盘驱动器拆离。

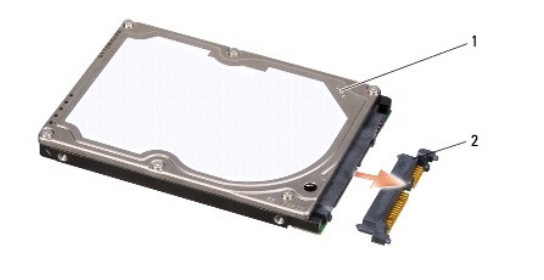

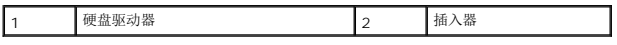

4. 将硬盘驱动器固定框架提离硬盘驱动器。

**● 注意**: 如果硬盘驱动器未安装计算机中, 请将其存放在保护性防静电包装中(请参阅计算机附带的安全说明中的"防止静电损害")。

### <span id="page-31-1"></span>更换硬盘驱动器

```
1. 拆开新驱动器的包装。
```
保存好原始包装,以备将来存放或运送硬盘驱动器时使用。

- 2. 将硬盘驱动器装回托架中。
	- <sup>l</sup> 针对硬盘驱动器 1:
		- ¡ 装回将硬盘驱动器固定框架固定到硬盘驱动器的四颗 M3 x 3 mm 螺钉。
		- ¡ 将插入器连接到硬盘驱动器。
		- ¡ 装回将硬盘驱动器部件固定到计算机基座的四颗螺钉。
		- ¡ 将带有蓝色推拉卡舌的电缆连接到系统板连接器。
	- <sup>l</sup> 针对硬盘驱动器 2:

**● 注意**: 将驱动器滑入到位时用力要稳而均匀。如果用力过大,可能会损坏连接器。

- ¡ 将插入器连接到硬盘驱动器。
- ¡ 装回将硬盘驱动器固定框架固定到硬盘驱动器的四颗 M3 x 3 mm 螺钉。
- ¡ 将硬盘驱动器用力地按压到系统板连接器中。
- ¡ 装回将硬盘驱动器部件固定到计算机基座的四颗螺钉。

3. 装回基座盖 (请参阅<u>装回基座盖</u>)。

注意**:** 在打开计算机之前,请装回所有螺钉,并确保没有遗漏任何螺钉在计算机内部。如果未执行此操作,则可能损坏计算机。

- 4. 将电池滑入电池槽中,直至其卡入到位。
- 5. 根据需要为您的计算机安装操作系统(请参阅《Dell 技术指南》)。
- 6. 根据需要为您的计算机安装驱动程序和公用程序(请参阅《Dell 技术指南》)。

### <span id="page-33-0"></span>键盘 **Dell™ Studio 1735/1737** 服务手册

#### ● [卸下键盘](#page-33-1) ● [装回键盘](#page-34-1)

- 警告**:** 拆装计算机内部组件之前,请阅读计算机附带的安全说明。有关其它最佳安全操作信息,请参阅 **www.dell.com/regulatory\_compliance** 上的 **Regulatory Compliance**(合规性主页)。
- **< 注意:** 为防止静电损害, 请使用接地腕带或不时触摸未上漆的金属表面(例如计算机背面的连接器)以导去身上的静电。
- 注意**:** 为了有助于防止对系统板造成损坏,必须在拆装计算机内部组件之前从电池槽中取出电池。

#### <span id="page-33-1"></span>卸下键盘

- 1. 请按[照开始之前](file:///C:/data/systems/1735/cs/sm/before.htm#wp1435071)中的步骤进行操作。
- 2. 卸下中心控制护盖(请参阅<u>卸下中心控制护盖</u>)。
- 3. 使用塑料划片松动键盘边缘。

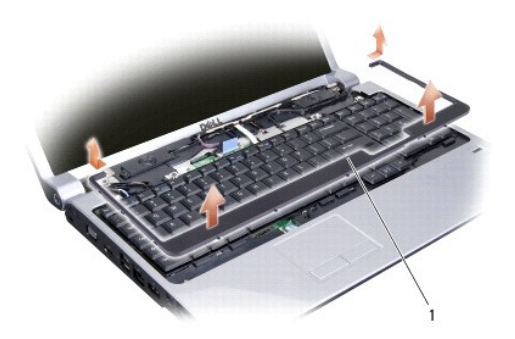

1 键盘边缘

- 4. 将键盘边缘提离计算机。
- 5. 拧下键盘顶部的四颗螺钉。

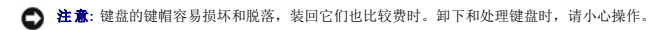

- 6. 将键盘小心地滑出计算机,然后按图例中所示将计算机翻转过来。请勿用力拉动键盘。
- 注意**:** 卸下和处理键盘时请格外小心。否则,可能导致刮伤显示屏面板。

<span id="page-34-0"></span>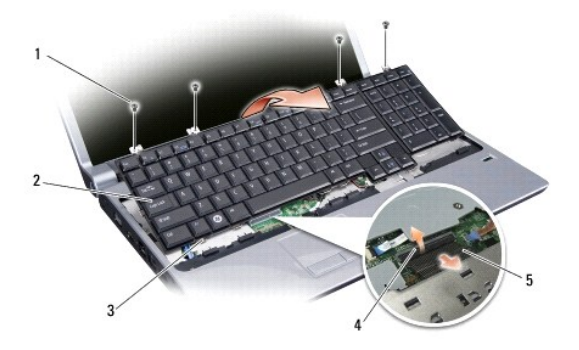

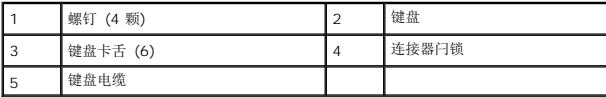

7. 松开将键盘电缆固定到系统板上的连接器的连接器闩锁,然后拔下该电缆。

8. 将键盘提离计算机。

### <span id="page-34-1"></span>装回键盘

- 1. 将键盘电缆滑入系统板上的连接器,直至其发出咔嗒声,然后拉下将键盘固定到系统板的连接器闩锁。
- 2. 沿着键盘底部对准卡舌,然后将它们滑入掌垫下方。

注意**:** 键盘的键帽容易损坏和脱落,装回它们也比较费时。卸下和处理键盘时,请小心操作。

- 3. 装回键盘顶部的四颗螺钉。
- 4. 对准键盘边缘下方的挂钩,然后将其卡入到位。
- 5. 装回中心控制护盖(请参阅<u>装回中心控制护盖</u>)。
- 6. 将电池滑入电池槽中,直至其卡入到位。

#### <span id="page-35-0"></span>内存 **Dell™ Studio 1735/1737** 服务手册

● [卸下内存模块](#page-35-1) ● [装回内存模块](#page-36-0)

# 警告**:** 拆装计算机内部组件之前,请阅读计算机附带的安全说明。有关其它最佳安全操作信息,请参阅 **www.dell.com/regulatory\_compliance** 上的 **Regulatory Compliance**(合规性主页)。

通过在系统板上安装内存模块可以增加计算机的内存。有关您计算机支持的内存的信息,请参阅《快速参考指南》中的"规格"。请仅安装适用于您的计算机的内存模块。

**注: 从 Dell 购买的内存模块在计算机的保修范围内。** 

计算机有两个用户可抽换的 SODIMM 插槽,可以从计算机底部进行抽换。DIMM B 内存模块位于 DIMM A 内存模块(位于计算机底部)的正上方。

**→ 注意:** 如果您需要在两个连接器中均安装内存模块, 请先在标有"DIMM A"的连接器中安装一个内存模块, 然后在标有"DIMM B"的连接器中安装另一个内存模块。

### <span id="page-35-1"></span>卸下内存模块

**合 注意**: 为防止静电损害, 请使用接地腕带或不时触摸未上漆的金属表面(例如计算机背面的连接器)以导去身上的静电。

- 1. 请按[照开始之前](file:///C:/data/systems/1735/cs/sm/before.htm#wp1435071)中的步骤进行操作。
- 2. 将计算机翻转过来,然后卸下基座盖(请参阅<mark>卸下基座盖</mark>)。

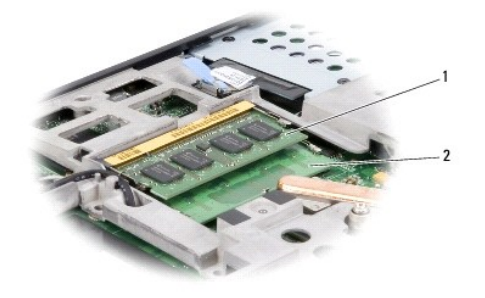

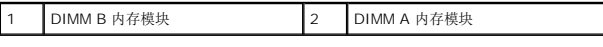

注意**:** 为避免对内存模块连接器造成损坏,请勿使用工具将内存模块固定夹分开。

3. 用指尖小心地将内存模块连接器两端的固定夹分开,直至模块弹起。

4. 从连接器中卸下模块。

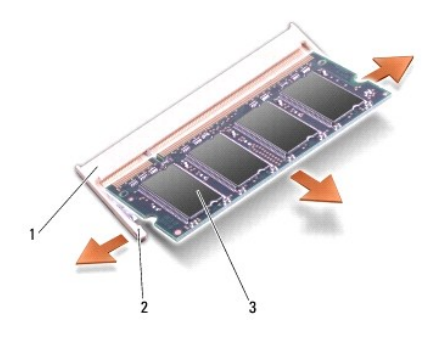

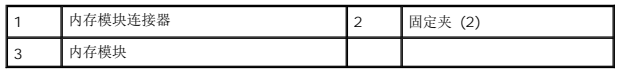

### <span id="page-36-0"></span>装回内存模块

**< 注意:** 为防止静电损害, 请使用接地腕带或不时触摸未上漆的金属表面(例如计算机背面的连接器)以导去身上的静电。

1. 将模块边缘连接器中的槽口与连接器插槽中的卡舌对准。

2. 将模块以 45 度角稳固地滑入插槽,然后向下按压模块直至其卡入到位。如果未听到咔嗒声,请卸下模块并重新安装。

**// 注**: 如果内存模块安装不正确, 计算机可能不进行引导。

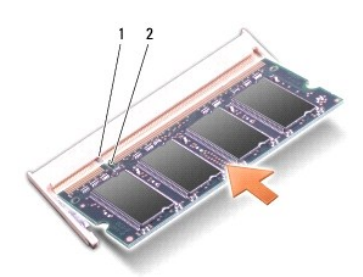

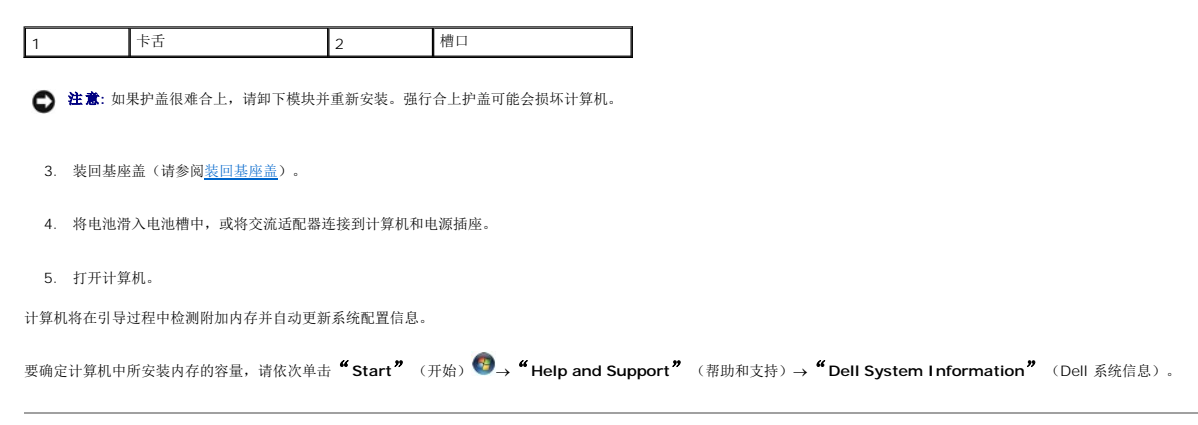

#### <span id="page-37-0"></span>麦克风 **Dell™ Studio 1735/1737** 服务手册

#### [卸下麦克风](#page-37-1) ● [装回麦克风](#page-37-2)

- 
- 警告**:** 拆装计算机内部组件之前,请阅读计算机附带的安全说明。有关其它最佳安全操作信息,请参阅 **www.dell.com/regulatory\_compliance** 上的 **Regulatory Compliance**(合规性主页)。

**● 注意**: 为避免静电释放, 可通过使用接地腕带或不时地触摸计算机上未涂漆的金属表面(例如背面板)来导去身上的静电。

### <span id="page-37-1"></span>卸下麦克风

- 1. 请按[照开始之前](file:///C:/data/systems/1735/cs/sm/before.htm#wp1435071)中的说明进行操作。
- 2. 按压所有已安装的插卡,并将其从 ExpressCard 插槽和八合一内存卡读取器中弹出。
- 3. 卸下所有已安装的内存模块和小型插卡(请参[阅内存](file:///C:/data/systems/1735/cs/sm/memory.htm#wp1180190)[和通信卡\)](file:///C:/data/systems/1735/cs/sm/minicard.htm#wp1180188)。
- 4. 请按照<mark>卸下掌垫</mark>中的说明进行操作。
- 5. 断开麦克风电缆连接器的连接。
- 6. 从计算机基座卸下麦克风。

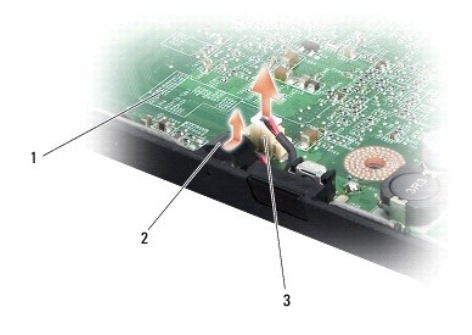

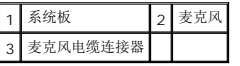

### <span id="page-37-2"></span>装回麦克风

- 1. 将麦克风放置到计算机基座中。
- 2. 将麦克风电缆连接到系统板上的连接器。
- 3. 请按照<mark>装回掌垫</mark>中的说明进行操作。
- 4. 重新安装内存模块和小型插卡(如果有)。
- 5. 在 ExpressCard 和 8 合 1卡插槽中重新安装任何被卸除的卡。

**● 注意**: 在打开计算机之前, 请装回所有螺钉, 并确保没有遗漏任何螺钉在计算机内部。如果未执行此操作, 则可能损坏计算机。

#### <span id="page-39-0"></span>通信卡 **Dell™ Studio 1735/1737** 服务手册

- [用户识别模块](#page-39-1)
- [无线小型插卡](#page-39-2)

### <span id="page-39-1"></span>用户识别模块

用户识别模块 (SIM) 仅通过国际移动用户识别码来识别用户。

### 安装 **SIM**

# 警告**:** 拆装计算机内部组件之前,请阅读计算机附带的安全说明。有关其它最佳安全操作信息,请参阅 **www.dell.com/regulatory\_compliance** 上的 **Regulatory Compliance**(合规性主页)。

**/ 注**: 只有 GSM (HSDPA) 类型的插卡需要 SIM。EVDO 卡不使用 SIM。

- 1. 请按[照开始之前](file:///C:/data/systems/1735/cs/sm/before.htm#wp1435071)中的步骤进行操作。
- 2. 在电池槽中, 将 SIM 滑入凹槽中。

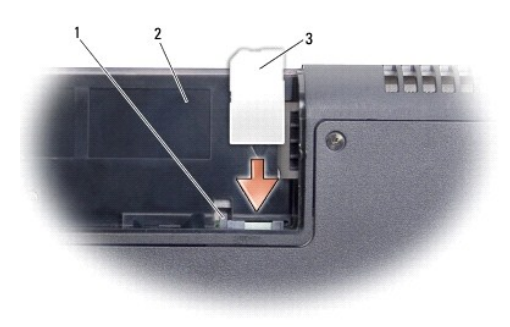

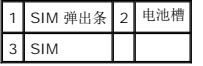

#### 卸下 **SIM**

- 1. 按压 SIM 弹出条松开 SIM。
- 2. 当 SIM 部分弹出时,请从电池槽中卸下 SIM。

### <span id="page-39-2"></span>无线小型插卡

警告**:** 拆装计算机内部组件之前,请阅读计算机附带的安全说明。有关其它最佳安全操作信息,请参阅 **www.dell.com/regulatory\_compliance** 上的 **Regulatory Compliance**(合规性主页)。

注意**:** 为了有助于防止对系统板造成损坏,必须在拆装计算机内部组件之前从电池槽中取出电池。

- **注意**: 只有经认证的维修技术人员才能对您的计算机进行维修。由于未经 Dell™ 授权的维修所造成的损坏不包括在保修范围内。
- 注**:** 对于非 Dell 提供的小型插卡,Dell 不保证其兼容性,也不提供支持。

如果您随计算机一起订购了无线小型插卡,则计算机中已安装该插卡。

您的计算机支持三种小型插卡插槽:

- <sup>l</sup> 两个完整小型插卡插槽 C 适用于 WWAN、WPAN、UWB、Bluetooth
- <sup>l</sup> 一个半小型插卡插槽 C 适用于 WLAN

支持的小型插卡类型为:

- <sup>l</sup> 无线局域网 (WLAN) 半小型插卡
- <sup>l</sup> 超宽带 (UWB) 完整小型插卡
- <sup>l</sup> 移动宽带或无线广域网 (WWAN) 完整小型插卡
- l 无线个人局域网 (WPAN) 或采用 Bluetooth® 无线技术的内部插卡 完整小型插卡

注**:** 您的计算机仅能同时支持两种完整小型插卡和一种半小型插卡。

**/ 注**: WLAN 插槽支持半小型插卡。

**/ 注**: 根据系统销售时的配置, 可能一个或多个小型插卡插槽中未安装小型插卡。

#### 卸下小型插卡

- 1. 请按[照开始之前](file:///C:/data/systems/1735/cs/sm/before.htm#wp1435071)中的说明进行操作。
- 2. 将计算机翻转过来,然后卸下基座盖(请参阅<mark>卸下基座盖</mark>)。

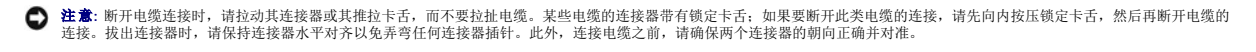

3. 断开天线电缆与小型插卡的连接。

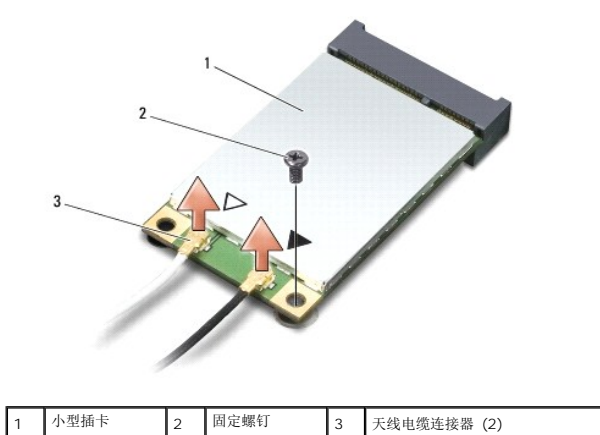

**注**: 如果要卸下 WPAN/UWB 小型插卡, 请断开蓝色天线电缆与小型插卡的连接。

4. 卸下将小型插卡连接到系统板的固定螺钉。

5. 将小型插卡从系统板连接器中提出。

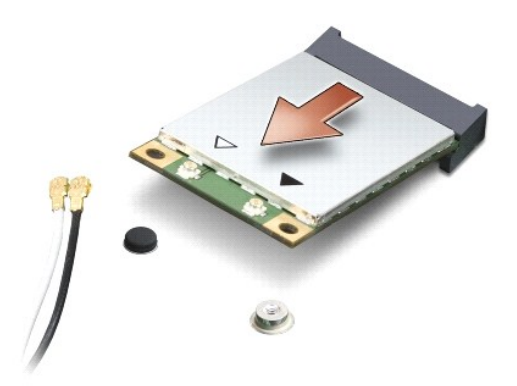

**● 注意**: 当小型插卡未安装在计算机中时, 请将其存放在保护性防静电包装中。有关详情, 请参阅计算机附带的安全信息中的"防止静电损害"。

#### 装回小型插卡

**● 注意:** 将 UWB 小型插卡安装到 WWAN 或 WPAN 插槽中。请勿将 UWB 小型插卡安装到 WLAN 插卡插槽中。否则会损坏计算机。

1. 将新的小型插卡从包装中取出。

**● 注意:** 将插卡滑入到位时用力要稳固而均匀。如果用力过大, 可能会损坏连接器。

- 2. 将小型插卡连接器以 45 度方向插入相应的系统板连接器中。例如,WLAN 卡连接器被标记 **WLAN** 等。
- 3. 将小型插卡的另一端向下按入系统板上的插槽中。
- 4. 装回固定螺钉。
- 5. 将相应的天线电缆连接到正在安装的小型插卡。下表提供了您的计算机支持的各种小型插卡的天线电缆颜色方案。

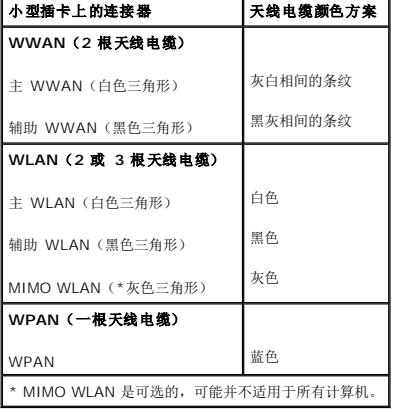

**全 注**: 灰色天线电缆可能并不适用于所有计算机。小型插卡凹槽中是否存在灰色天线电缆取决于您的显示屏类型。

- 6. 将未使用的天线电缆固定在聚脂薄膜防护套中。
- 7. 装回基座盖(请参阅<u>装回基座盖</u>)。
- 8. 将电池滑入电池槽中,直至其卡入到位。
- 9. 根据需要为您的计算机安装驱动程序和公用程序。有关详情,请参阅《Dell 技术指南》。

注**:** 如果您安装的是非 Dell 提供的通信卡,则必须安装相应的驱动程序和公用程序。有关通用驱动程序的详细信息,请参阅《Dell 技术指南》。

### <span id="page-43-0"></span>光盘驱动器

**Dell™ Studio 1735/1737** 服务手册

- [卸下光盘驱动器](#page-43-1)
- [装回光盘驱动器](#page-44-0)
- 警告**:** 拆装计算机内部组件之前,请阅读计算机附带的安全说明。有关其它最佳安全操作信息,请参阅 **www.dell.com/regulatory\_compliance** 上的 **Regulatory Compliance**(合规性主页)。

**< 注意:** 为避免静电释放, 可通过使用接地腕带或不时地触摸计算机上未涂漆的金属表面(例如背面板)来导去身上的静电。

### <span id="page-43-1"></span>卸下光盘驱动器

- 1. 请按[照开始之前](file:///C:/data/systems/1735/cs/sm/before.htm#wp1435071)中的说明进行操作。
- 2. 请按照<u>卸下掌垫</u>中的说明进行操作。
- 3. 翻转计算机使其上部朝下,然后拧下将光盘驱动器固定到计算机基座的螺钉。

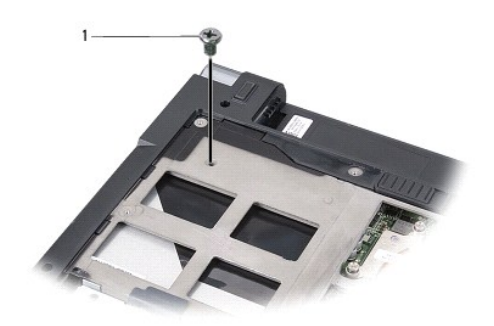

1 螺钉 (1 个)

4. 将计算机翻转过来,然后拧下将光盘驱动器固定到计算机基座的三颗螺钉。

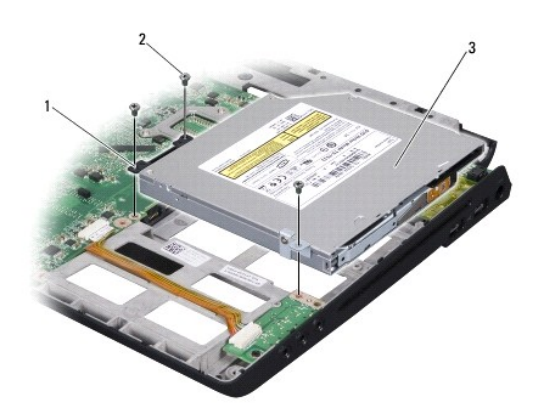

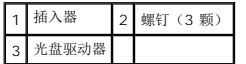

- <span id="page-44-1"></span>5. 将驱动器从计算机基座中提出。
- 6. 从驱动器中卸下光盘驱动器插入器。

### <span id="page-44-0"></span>装回光盘驱动器

- 1. 将光盘驱动器插入器连接到驱动器。
- 2. 将驱动器向后放置到位,然后装回将光盘驱动器固定到计算机基座的三颗螺钉。
- 3. 翻转计算机使其上部朝下,然后装回将光盘驱动器固定到计算机基座的螺钉。
- 4. 翻转计算机使其正面朝上,然后按照<u>装回掌垫</u>中的说明进行操作。

#### [返回目录页面](file:///C:/data/systems/1735/cs/sm/index.htm)

÷

### <span id="page-45-0"></span>掌垫 **Dell™ Studio 1735/1737** 服务手册

#### ● [卸下掌垫](#page-45-1) [装回掌垫](#page-46-1)

警告**:** 拆装计算机内部组件之前,请阅读计算机附带的安全说明。有关其它最佳安全操作信息,请参阅 **www.dell.com/regulatory\_compliance** 上的 **Regulatory Compliance**(合规性主页)。

**< 注意**: 为避免静电释放, 可通过使用接地腕带或不时地触摸计算机上未涂漆的金属表面(例如背面板)来导去身上的静电。

### <span id="page-45-1"></span>卸下掌垫

- 1. 请按[照开始之前](file:///C:/data/systems/1735/cs/sm/before.htm#wp1435071)中的说明进行操作。
- 2. 按压所有已安装的插卡,并将其从 ExpressCard 插槽和八合一内存卡读取器中弹出。
- 3. 卸下所有已安装的内存模块和小型插卡(请参阅*内存[和通信卡\)](file:///C:/data/systems/1735/cs/sm/minicard.htm#wp1180188)*。
- 4. 请按[照显示屏部件中](file:///C:/data/systems/1735/cs/sm/display.htm#wp1179909)的说明进行操作。
- 5. 翻转计算机使其上部朝下,然后从计算机基座拧下八颗螺钉。

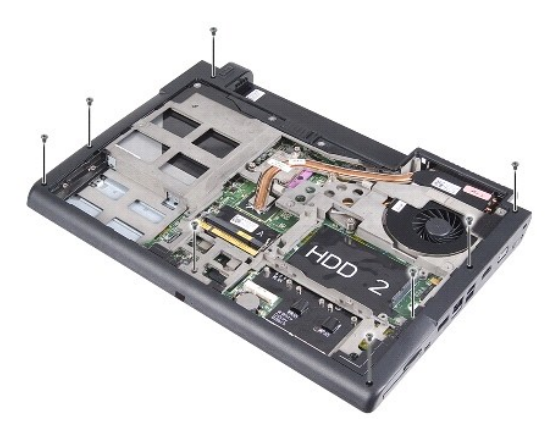

6. 翻转计算机使其正面朝上,然后从掌垫卸下四颗螺钉。

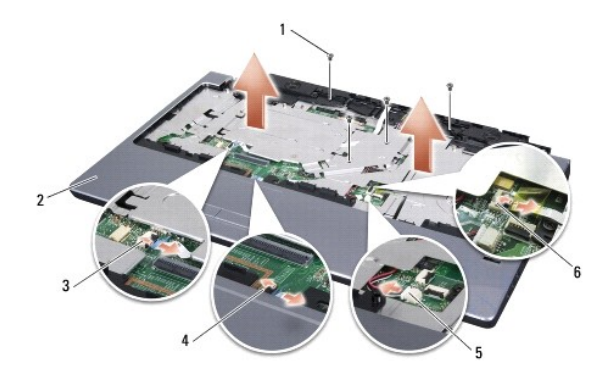

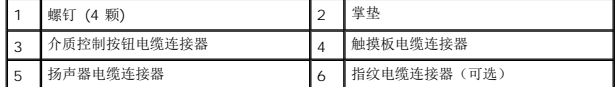

- <span id="page-46-0"></span>注意**:** 拉动连接器顶部的塑料卡舌以避免损坏连接器。
- 7. 断开扬声器电缆连接器、触摸板电缆连接器、介质控制按钮电缆连接器以及可选的指纹阅读器电缆连接器与系统板的连接。
- 8. 从掌垫背面中心开始,用手指从计算机基座轻轻松动掌垫,方法是提起掌垫内侧同时拉动掌垫外侧。
- 注意**:** 将掌垫小心地从计算机基座分开以避免损坏掌垫。

#### <span id="page-46-1"></span>装回掌垫

- 1. 将掌垫与计算机基座对准,然后轻轻地将其卡到位。
- 2. 将扬声器电缆、触摸板电缆、介质控制按钮电缆和可选的指纹阅读器电缆连接到各自的系统板连接器。
- 3. 装回掌垫顶部的四颗螺钉。
- 4. 翻转计算机使其上部朝下,然后将八颗螺钉装回计算机基座中。
- 5. 请按照<u>装回显示屏部件</u>中的说明进行操作。
- 6. 重新安装内存模块和小型插卡(如果有)。
- 7. 在 ExpressCard 和 8 合 1卡插槽中重新安装任何被卸除的卡。

### <span id="page-47-0"></span>扬声器

**Dell™ Studio 1735/1737** 服务手册

### ● [卸下扬声器](#page-47-1)

- [装回扬声器](#page-47-2)
- 警告**:** 拆装计算机内部组件之前,请阅读计算机附带的安全说明。有关其它最佳安全操作信息,请参阅 **www.dell.com/regulatory\_compliance** 上的 **Regulatory Compliance**(合规性主页)。

**● 注意**: 为避免静电释放, 可通过使用接地腕带或不时地触摸计算机上未涂漆的金属表面(例如背面板)来导去身上的静电。

### <span id="page-47-1"></span>卸下扬声器

- 1. 请按[照开始之前](file:///C:/data/systems/1735/cs/sm/before.htm#wp1435071)中的说明进行操作。
- 2. 按压所有已安装的插卡,并将其从 ExpressCard 插槽和八合一内存卡读取器中弹出。
- 3. 卸下所有已安装的内存模块和小型插卡(请参阅*内存[和通信卡\)](file:///C:/data/systems/1735/cs/sm/minicard.htm#wp1180188)*。
- 4. 请按[照显示屏部件中](file:///C:/data/systems/1735/cs/sm/display.htm#wp1179909)的说明进行操作。
- 5. 从计算机基座卸下四颗扬声器螺钉(每个扬声器各有两颗)。

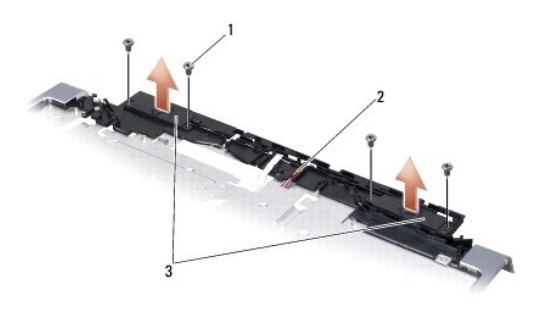

#### 1 螺钉 (4 颗) 2 扬声器电缆 3 扬声器(2)

- 6. 卸下掌垫(请参阅[卸下掌垫\)](file:///C:/data/systems/1735/cs/sm/palmrest.htm#wp1044787)。
- 7. 记下扬声器电缆布线。
- 8. 卸下扬声器和电缆。

### <span id="page-47-2"></span>装回扬声器

- 1. 装回扬声器和扬声器电缆。
- 2. 将扬声器电缆连接到系统板上的连接器。
- 3. 装回将扬声器固定到掌垫的四颗扬声器螺钉(每个扬声器两颗)。
- 4. 装回掌垫(请参阅<u>装回掌垫</u>)。
- 5. 请按[照装回显示屏部件中](file:///C:/data/systems/1735/cs/sm/display.htm#wp1183623)的说明进行操作。
- 6. 重新安装内存模块和小型插卡(如果有)。
- 7. 在 ExpressCard 和 8 合 1卡插槽中重新安装任何被卸除的卡。

### <span id="page-49-0"></span>系统板

**Dell™ Studio 1735/1737** 服务手册

#### ● [卸下系统板](#page-49-1)

- [装回系统板](#page-50-1)
- 警告**:** 拆装计算机内部组件之前,请阅读计算机附带的安全说明。有关其它最佳安全操作信息,请参阅 **www.dell.com/regulatory\_compliance** 上的 **Regulatory Compliance**(合规性主页)。

**<b>● 注意**: 为避免静电释放, 可通过使用接地腕带或不时地触摸计算机上未涂漆的金属表面(例如背面板)来导去身上的静电。

系统板 BIOS 芯片包含服务标签,此标签也可以在计算机底部的条形码标签上看到。系统板的备用套件中包括一张 CD,其中的公用程序可将服务标签传输到备用系统板。

注意**:** 持拿组件和插卡时,请拿住其边缘,切勿触碰插针和接点。

#### <span id="page-49-1"></span>卸下系统板

- 1. 请按[照开始之前](file:///C:/data/systems/1735/cs/sm/before.htm#wp1435071)中的说明进行操作。
- 2. 按压所有已安装的插卡,并将其从 ExpressCard 插槽和八合一内存卡读取器中弹出。
- 3. 卸下所有已安装的内存模块和小型插卡(请参[阅内存](file:///C:/data/systems/1735/cs/sm/memory.htm#wp1180190)[和通信卡\)](file:///C:/data/systems/1735/cs/sm/minicard.htm#wp1180188)。
- 4. 卸下硬盘驱动器(请参阅<mark>卸下硬盘驱动器</mark>)。
- 5. [卸下处理器散热器](file:///C:/data/systems/1735/cs/sm/cpucool.htm#wp1119269)和处理器(请参阅<mark>[卸下处理器](file:///C:/data/systems/1735/cs/sm/cpu.htm#wp1125365)散热器和卸下处理器</mark>)。
- 6. 卸下中心控制护盖(请参阅[卸下中心控制护盖\)](file:///C:/data/systems/1735/cs/sm/centrcnt.htm#wp1179905)。
- 7. 卸下键盘(请参阅<mark>卸下键盘</mark>)。
- 8. 卸下显示屏部件(请参阅<mark>卸下显示屏部件</mark>)。
- 9. 卸下掌垫(请参阅<mark>卸下掌垫</mark>)。

**/ 注**: 根据您接收的配置, 您可能需要拧下计算机背面的另外两颗固定螺钉以卸下系统板。

- 10. 卸下光盘驱动器(请参阅<mark>卸下光盘驱动器</mark>)。
- 11. 松开图形芯片上的两颗固定螺钉。

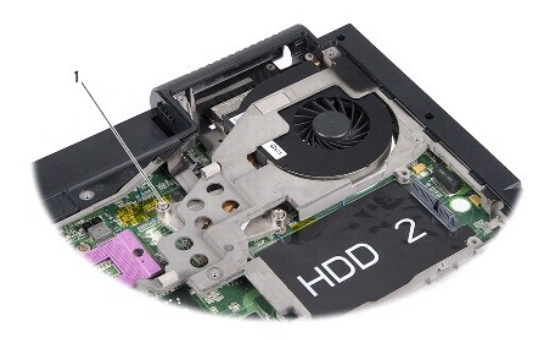

```
1 固定螺钉 (2 颗)
```
12. 拧下将系统板固定到计算机基座的五颗螺钉(标有 B)。系统板上螺钉旁边的编号表示拧下螺钉的顺序。

<span id="page-50-0"></span>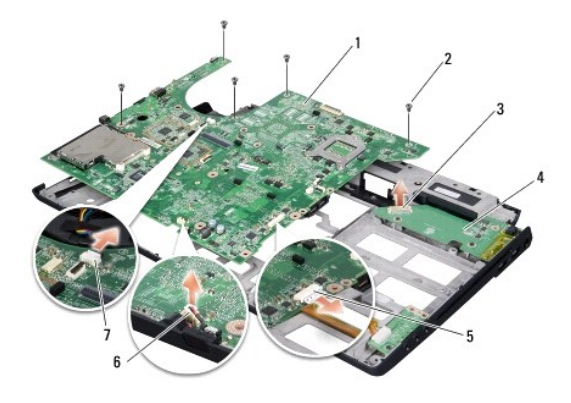

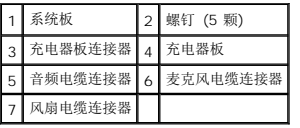

13. 断开麦克风电缆连接器、风扇电缆连接器和音频电缆连接器的连接。

- 14. 拉动系统板以将其从充电器板上的连接器拆离。
- 15. 以某一角度朝计算机的一侧提系统板,然后将其提离计算机基座。

### <span id="page-50-1"></span>装回系统板

- 1. 在计算机基座中装回系统板。
- 2. 将系统板连接到充电器板上的连接器。
- 3. 连接麦克风电缆连接器、风扇电缆连接器和音频电缆连接器。
- 4. 装回将系统板固定到计算机基座的五颗螺钉(与拧下螺钉的顺序相反)。
- 5. 更换光盘驱动器(请参阅<u>装回光盘驱动器</u>)。
- 6. 装回掌垫(请参阅<u>装回掌垫</u>)。
- 7. 装回显示屏部件(请参[阅装回显示屏部件\)](file:///C:/data/systems/1735/cs/sm/display.htm#wp1183623)。
- 8. 装回键盘 (请参阅<mark>装回键盘</mark>)。
- 9. 装回中心控制护盖(请参阅<u>装回中心控制护盖</u>)。
- 10. [装回处理器散热器](file:///C:/data/systems/1735/cs/sm/cpucool.htm#wp1122720)和处理器(请参阅装回处理器散热器和[安装处理器](file:///C:/data/systems/1735/cs/sm/cpu.htm#wp1105539))。
- 11. 装回硬盘驱动器(请参[阅更换硬盘驱动器\)](file:///C:/data/systems/1735/cs/sm/hdd.htm#wp1181804)。
- 12. 重新安装内存模块和小型插卡(如果有)。
- 13. 在 ExpressCard 和 8 合 1卡插槽中重新安装任何被卸除的卡。

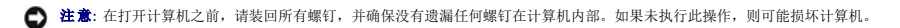

14. 打开计算机。

注**:** 装回系统板之后,请将计算机服务标签输入到备用系统板的 BIOS 中。

15. 将备用系统板附带的 CD 放入相应的驱动器中。按照屏幕上显示的说明进行操作。